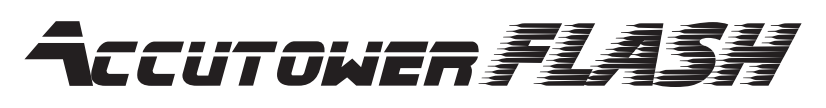

**Add on Tower Quick Setup Guide**

**3) Connect to Control Center.** 

**Set Tower Configuration.**

# **Carefully remove all parts from packaging. 1**

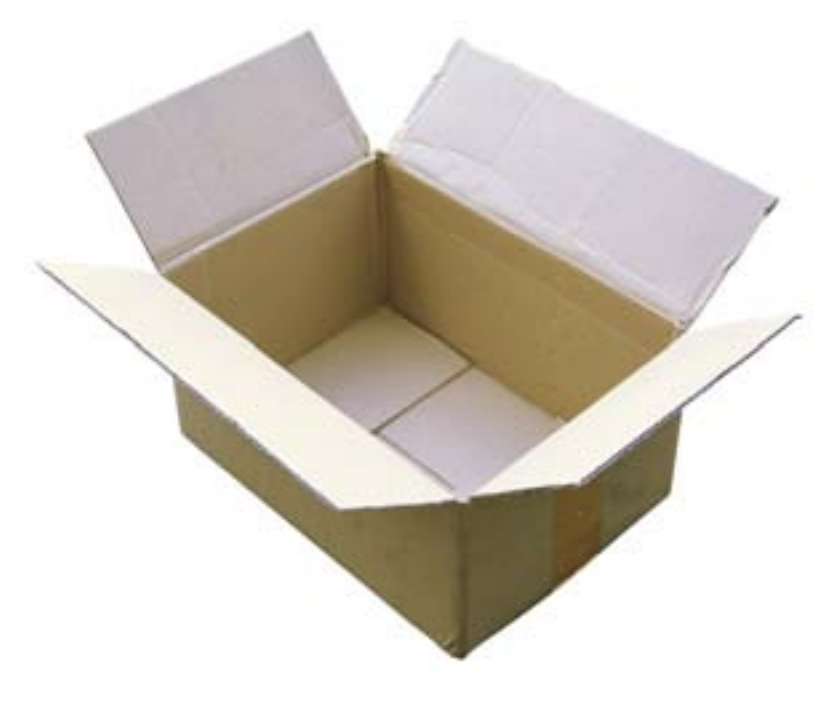

Click on Hardware —> Set Tower Configuration

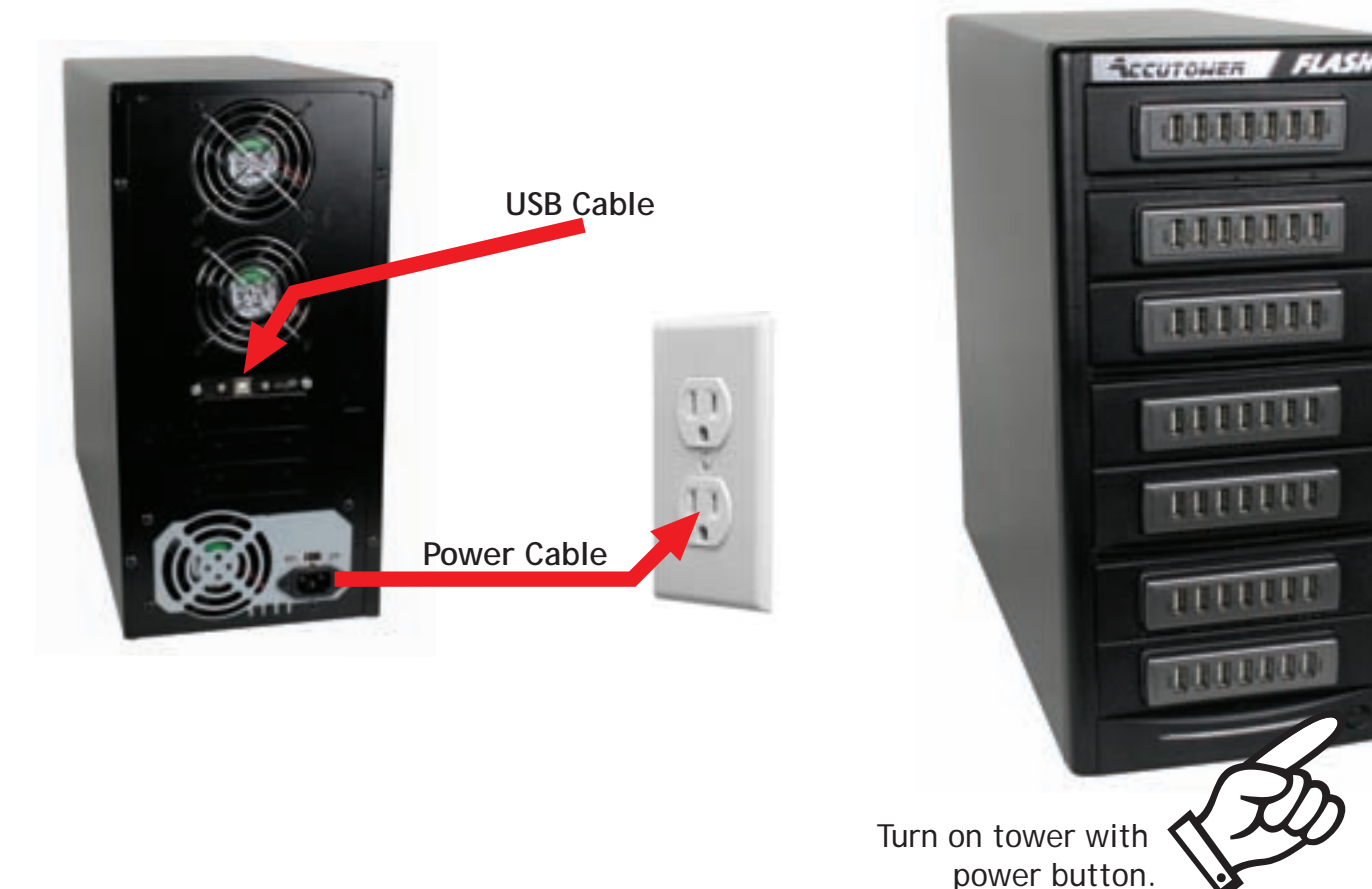

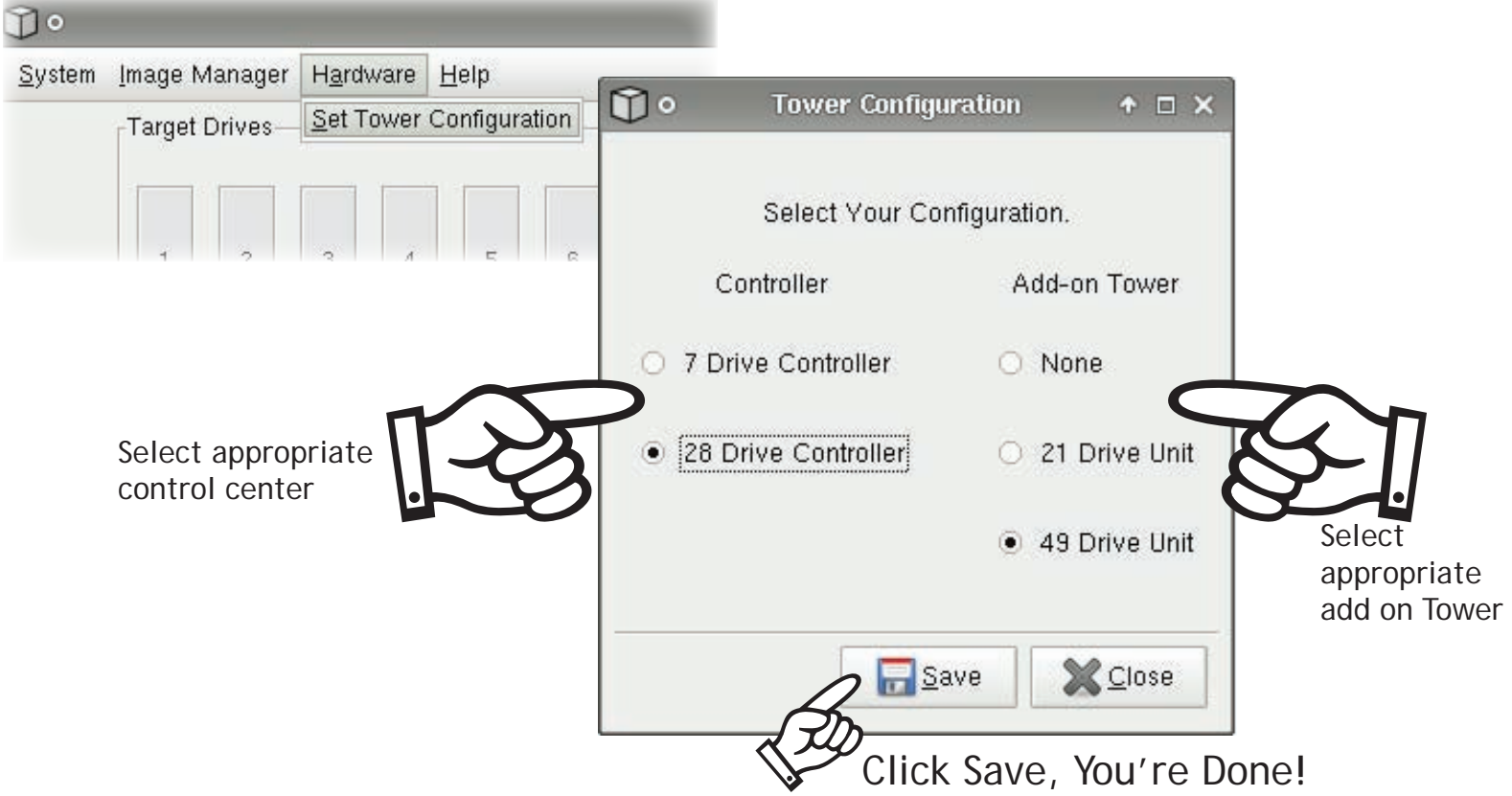

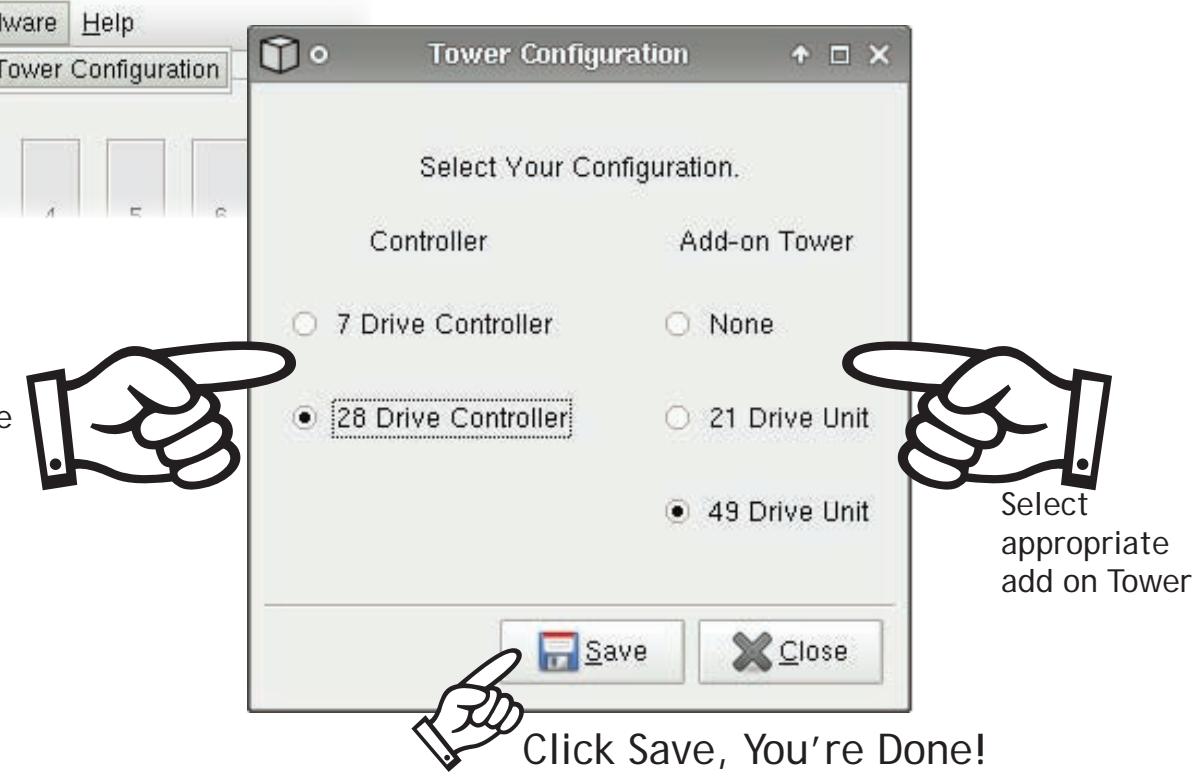

**7 Drive Control Center 28 Drive Control Center**

**i** Be sure to connect to #1 USB Port

### **#1 USB**

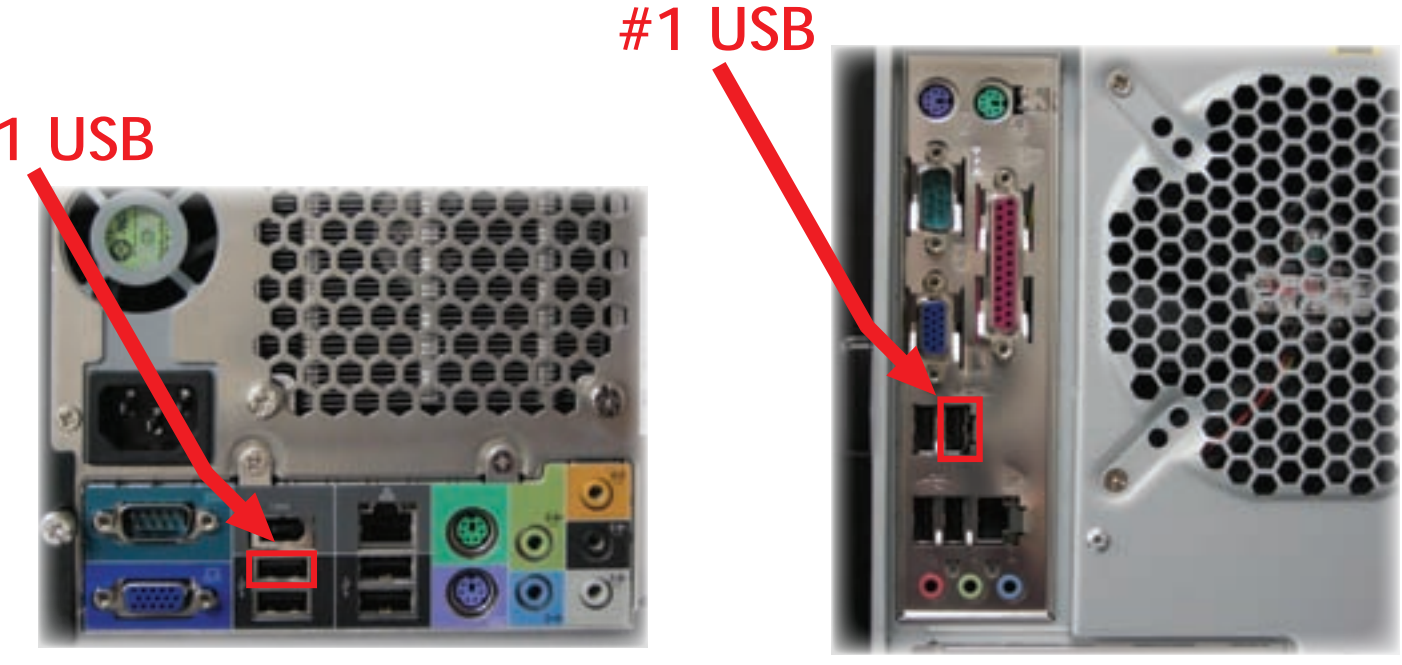

# 2) Connect Power Cable & USB Cable.  $\qquad \qquad (4)$